# **Installationscheckliste**

Diese Checkliste soll Sie beim reibungslosen Installationsprozess der Dokumentations- und Freigabesoftware MELAtrace in der Praxis unterstützen. Bitte beachten Sie die aufgeführten Punkte:

### **Was müssen Sie vor der Installation beachten?**

- Welche Geräte in der Praxis sollen in MELAtrace eingebunden werden?
- ▶ Sind alle benötigten Kabel und Adapter, z. B. Netzwerkkabel, Hub, USB/Seriell Adapter, vorhanden? (Anlage 1)
- Sollen die Geräte in ein bestehendes Praxis-Netzwerk eingebunden werden? Wenn ja, wurden vom Praxis-Administrator freie "IP-Adressen" für die Geräte und den MELAprint 60 vergeben?
- Wo (Praxis-Server) sollen die erzeugten Protokolle abgelegt werden?
- Wurde das Lizenzierungsformular vollständig inkl. aller Seriennummern der einzubindenden Geräte und Praxisdaten ausgefüllt und an MELAG gesendet? (Anlage 2)
- ▶ Haben Sie die Lizenzcodes für alle einzubindenden Geräte und die Lizenzdatei für MELAtrace von MELAG erhalten?
- Ist ein Computer mit entsprechenden Systemvoraussetzungen vorhanden? Bei einem neuen Computer wird empfohlen, alle nötigen Windows Updates im Vorfeld der MELAtrace Installation durchzuführen.
- ► Ist der Computer an das Internet angeschlossen? Für die Installation unter Windows 8 und 10 wird eine Internetverbindung benötigt.
- ▶ Für Geräte, die im Netzwerk eingebunden sind: Soll die Übertragung via TCP oder mit Hilfe des MELAG FTP-Servers erfolgen? Der MELAG FTP-Server ist auf der MELAtrace Installations-CD enthalten. Die Installation des FTP-Servers sollte in Abstimmung mit dem Praxis-Administrator erfolgen. Beachten Sie die Bedienungsanweisung.
- Für den Etikettendruck kann nur der Label-Printer MELAprint 60 eingesetzt werden.

### **Was müssen Sie während der Installation beachten?**

- Beachten Sie die mitgelieferten Installationshinweise.
- Es wird empfohlen, MELAtrace nur lokal und nicht auf einem Server-Laufwerk zu installieren.
- ► Für die Installation von MELAtrace werden Administratorrechte benötigt. Wurden ggf. benötigter Benutzername und Passwort vom Administrator zur Verfügung gestellt?
- **► Nach der vollständigen Installation die Geräte, die eingebunden werde sollen, unter** *Extras* **in** MELAview mit Lizenzcodes aus dem Lizenzierungsformular eintragen.
- Beim erstmaligen Start von MELAtrace die von MELAG mitgesendete Lizenzdatei einspielen.
- Sind alle einzubindenden Geräte korrekt für die Ausgabe in MELAtrace konfiguriert? Nutzen Sie für die Einstellungen das Service-Menü des jeweiligen Geräts.
	- IP-Adresse, Gateway, Subnet-Maske des Geräts und des Computers (gilt nur für MELAtherm, Premium-(Plus)-Klasse, Cliniclave 45-Serie, MELAnet Box)
	- FTP- bzw. TCP-Protokollierung entsprechend einstellen (gilt nur für MELAtherm, Premium-(Plus)-Klasse, Cliniclave 45-Serie, MELAnet Box)
	- Indikator- und Freigabeabfrage sowie Etikettendruck deaktivieren (gilt nur für Premium-Plus-Klasse und Cliniclave 45-Serie)
	- Als Ausgabemedium den Computer auswählen und die Sofortausgabe aktivieren
	- Datum und Uhrzeit müssen korrekt eingestellt sein
	- DAC Universal: Druckerausgang aktivieren
- ▶ Zur Konfiguration des MELAprint 60, d.h. zum Ändern der IP-Adresse, muss der Internet Explorer verwendet werden.

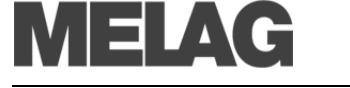

- Verbindungen der Geräte in MELAview einrichten:
	- Hinweis: Die Verbindung ist erst eingerichtet, wenn das Statusprotokoll einmal übertragen wurde.
	- Bei der Einrichtung des MELAseal Pro muss eine erfolgreiche Siegelung durchgeführt werden, bevor die Verbindung eingerichtet ist
	- Bei Einbindung des DAC Universal muss für die erfolgreiche Verbindung erst ein Programmprotokoll empfangen worden sein.
- Wenn die Geräte mittels des MELAG FTP-Servers eingebunden werden, entfällt die Konfiguration in MELAview.
- Sinnvolle Protokollablage konfigurieren. Es wird empfohlen, die Geräteprotokolle und Freigabeprotokolle in unterschiedliche Ordner, darunter die jeweiligen Geräteordner abzulegen.
- ▶ Label-Printer MELAprint 60 in MELAtrace suchen und speichern.
- Sofern ein Handscanner verwendet wird, diesen auf die jeweilige Ländereinstellung konfigurieren (beiliegende Bedienungsanweisung verwenden).

### **Einweisung des Bedienungspersonals**

**1. Kurze Einführung:** Wieso wird dokumentiert, was muss dokumentiert werden und wo liegen die Vorteile für das Praxisteam mit MELAtrace zu arbeiten?

#### **2. Benutzerverwaltung erklären:**

- **-** Legen Sie mind. 1-2 Benutzer und einen Administrator an. Es wird empfohlen, den Benutzer "melagadmin" nicht zu ändern oder zu löschen.
- **-** Legen Sie fest, für welche Bereiche eine erneute Authentifizierung erforderlich sein soll. Es wird empfohlen, eine erneute Authentifizierung für die Freigabe einzustellen.
- Legen Sie gemeinsam die Zeitspanne für den "Auto-Logout" fest.

#### **3. Beladungsverwaltung erklären:**

- Wie können neue Beladungselemente und ggf. Sterilcontainer angelegt werden?
- Wie kann eine Übersicht der Beladungselemente gedruckt werden?
- Wie können Standardchargen definiert werden?
- Wie sind Begründungen für eine Nichtfreigabe anzulegen?

#### **4. Weitere Einstellungen erklären:**

- Legen Sie gemeinsam mit der Praxis fest, ob Beladungen für MELAtherm/Autoklav durchgeführt werden sollen.
- Richten Sie die Indikatorabfrage ein und definieren Sie Zeitspannen für die Protokollfreigabe.
- Geben Sie Pfade für Freigabeprotokolle an.
- Erklären und führen Sie eine Datenbanksicherung nach der Einrichtung durch.

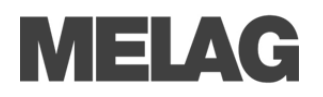

#### **5. Demonstrieren Sie den gesamten Workflow** der Instrumentenaufbereitung in MELAtrace.

#### **HINWEIS**

Idealerweise haben Sie die MELAtrace Demo-Version auf Ihrem Laptop installiert, um den Workflow zu demonstrieren.

Das "Durchspielen" anhand der Originalversion ist nur bedingt möglich, da nur "echte" Protokolle von freigabefähigen Programmen in MELAtrace verwendet werden können. Alternativ könnten die Geräte auch für die Demonstration in den Demo-Modus gesetzt werden, um eine zügige Dokumentation zu zeigen.

Bitte beachten Sie, dass die Ablagepfade der Programmprotokolle der Geräte (bei der Verbindung in MELAview festgelegt) nochmal in MELAtrace einmalig bei der Freigabe eingetragen werden müssen.

- **6.** Geben Sie einen Hinweis auf das **Hilfecenter** und die dort hinterlegte **Bedienungsanweisung**.
- **7.** Sprechen Sie das **Thema Rechtssicherheit & Fälschungssicherheit** pro-aktiv an:

#### **HINWEIS**

Durch einen für jedes Aufbereitungsprotokoll individuell generierten Sicherheitscode ist die Rechtssicherheit gegeben, da unbemerkte nachträgliche Veränderungen unmöglich sind.

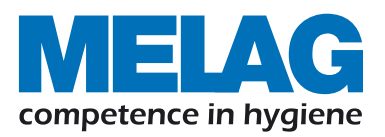

## **Anschlussmöglichkeiten an einen Computer mit MELAtrace Anlage 1:**

### **Systemvoraussetzungen MELAtrace**

- Windows 10, Windows 8.1, Windows 8 oder 7 SP1, Windows Vista SP2, Windows Server 2012, Windows Server 2008 SP2
- mindestens 1 GHz (x86) bzw. 1,4 GHz (x64) Prozessor, empfohlen 2 GHz Multi-Core-Prozessor
- mindestens 1 GB RAM, empfohlen 4 GB RAM
- mindestens 7 GB freier Festplattenspeicher für die Installation
- DVD-ROM-Laufwerk oder ein USB-Speichermedium
- Internetverbindung (erforderlich für die Microsoft .NET Framework 3.5 – Installation unter Windows 8)
- Label-Printer MELAprint 60 für den Etikettendruck (optional)
- Barcode-Scanner mit Code 128-Unterstützung (optional)

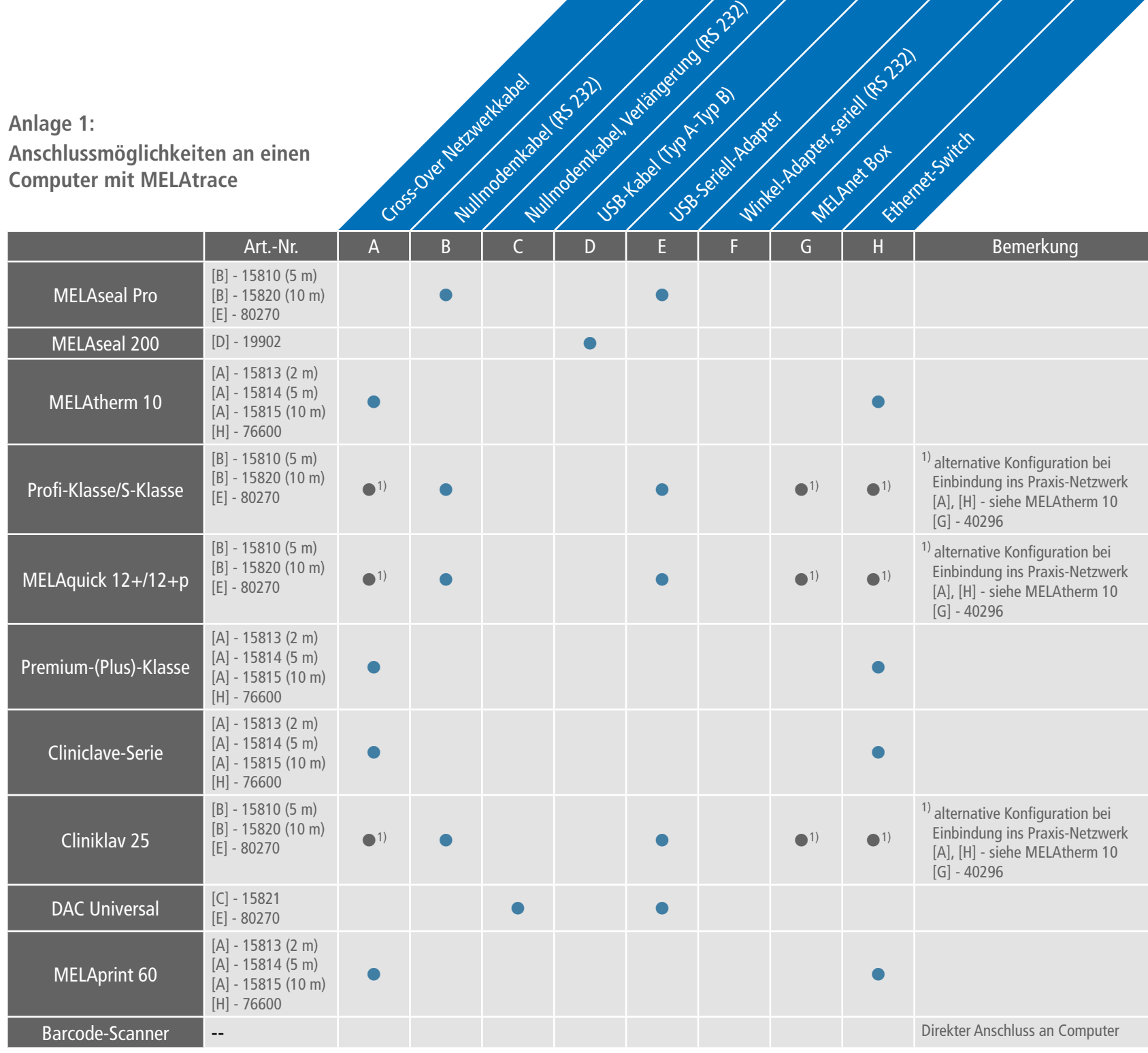

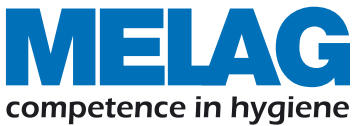

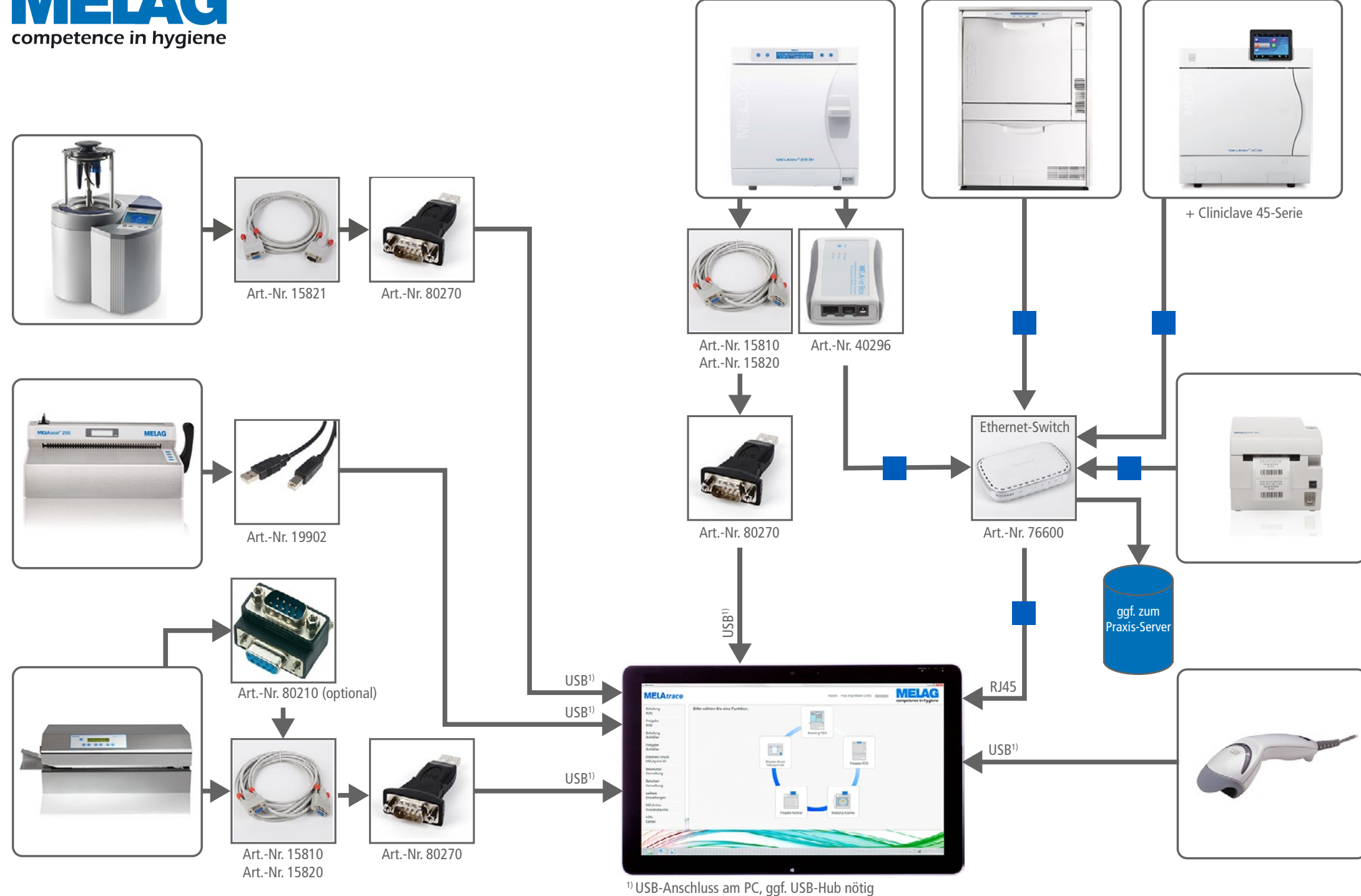

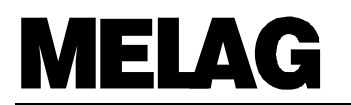

#### **Sehr geehrte Damen und Herren,**

wir bedanken uns für Ihre Entscheidung, die MELAG Software MELA*view* und MELA*trace* einsetzen zu wollen. Damit Sie das tun können, benötigen wir von Ihnen die untenstehenden Angaben. Den für die Installation erforderlichen Lizenzcode erhalten Sie von uns sofort nach Eingang dieses vollständig ausgefüllten Registrierformulars.

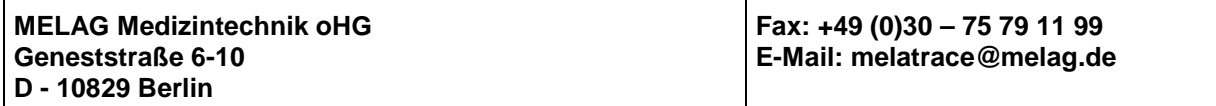

Für die Registrierung und Bereitstellung des vollständigen Funktionsumfangs der Software füllen Sie bitte die untenstehenden Felder gut lesbar aus und senden uns das Formular per Fax oder E-Mail zurück. Bitte teilen Sie uns alle Seriennummern der MELAG-Geräte mit, die in MELA*view* und MELA*trace* eingebunden werden sollen.

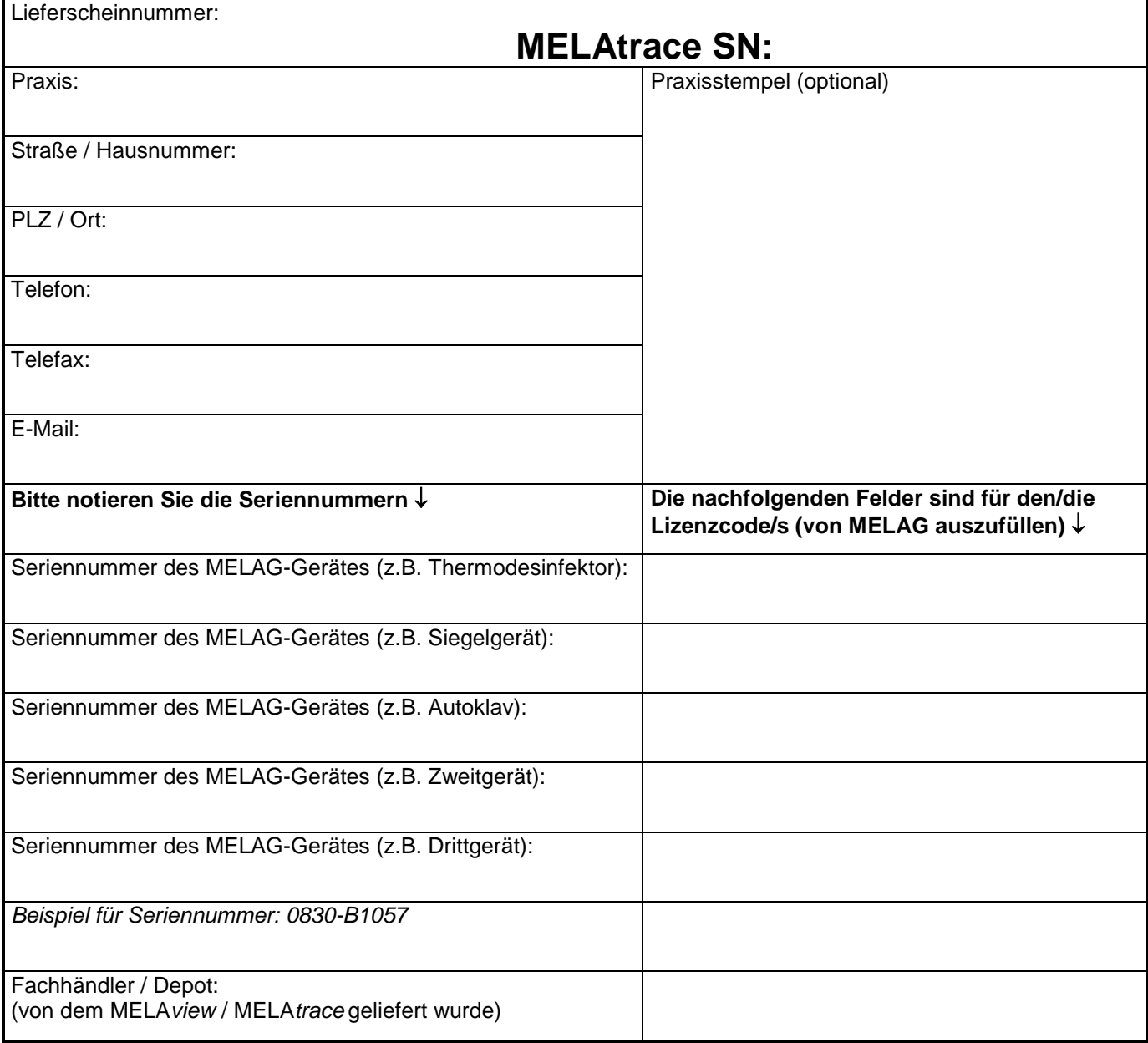

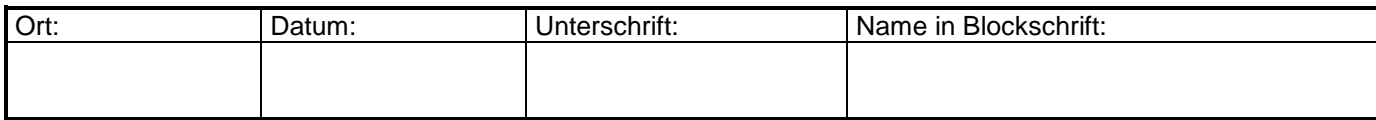